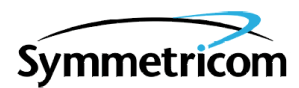

# **MIS CARD (090-44018-05 & 090-45018-05)**

# **SOFTWARE RELEASE DOCUMENT**

## **RELEASE 5.04.02**

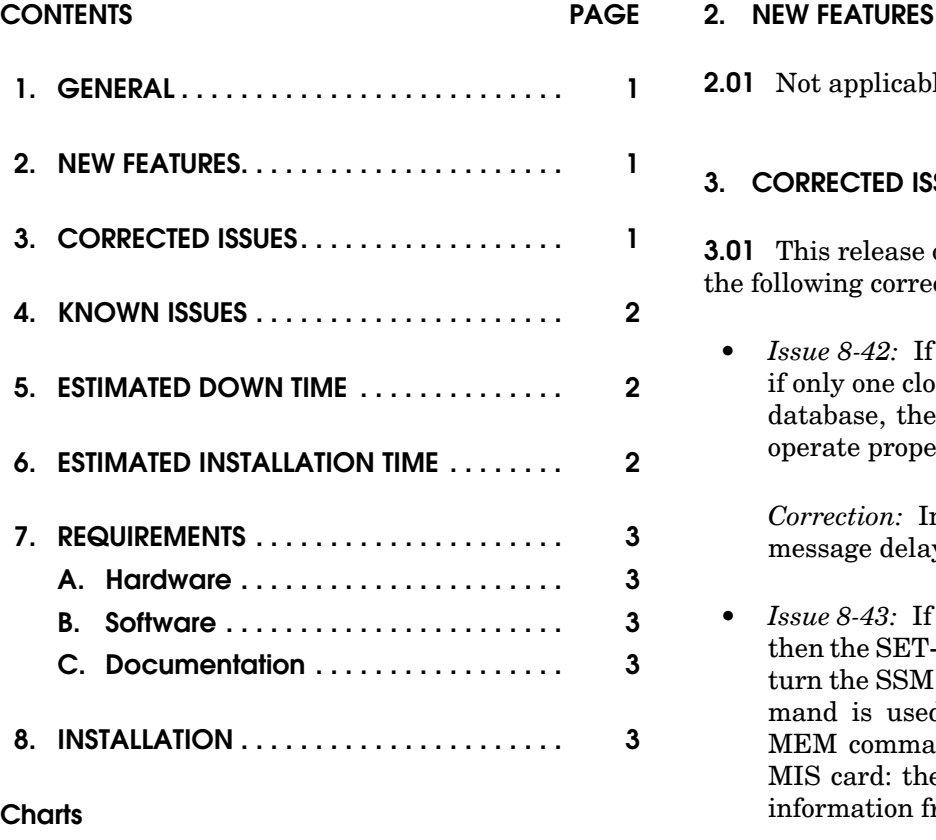

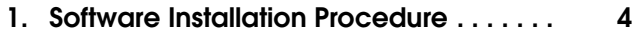

#### **1. GENERAL**

**1.01** This document provides information about Release 5.04.02 of the software for Symmetricom's MIS card (part numbers 090-44018-05 and 090- 45018-05).

**1.02** Whenever this document is reissued, the reason for reissue will be given in this paragraph.

**1.03** All product names, servicemarks, trademarks, and registered trademarks used in this document are the property of their respective owners.

**2.01** Not applicable. **3. CORRECTED ISSUES 3.01** This release of the MIS card software includes llowing corrections:

• *Issue 8-42:* If a shelf has only one clock card or if only one clock card has been entered into the database, the holdover message delay did not operate properly.

*Correction:* In the above scenario, the holdover message delay operates properly.

• *Issue 8-43:* If a shelf is operating in SSM mode, then the SET-ATTR-CONT command is used to turn the SSM mode off, then an INIT-SYS command is used with level "9", then the CPY-MEM command is used from all cards to the MIS card: the MIS card obtained clock status information from the timing output cards.

*Correction:* In the above scenario, the MIS card does not obtain clock status information from the timing output cards. Clock information must be entered by command.

• *Issue 8-44:* If a shelf has only one clock card and is operating with SSME or SSMEC enabled, then the RMV-EQPT command is used to remove the clock card, then the DLT-EQPT command is used to delete the clock card, then the clock card is pulled out of the shelf: EA10M and EA20M cards sent a DNU message instead of the proper SSM message (PRC, SSUT, or SSUL).

*Correction:* In the above scenario, the EA10M and EA20M cards send the proper SSM message (PRC, SSUT, or SSUL).

• *Issue 8-46:* If clock cards are entered by the ENT-INVENTORY command, then the clock quality level is set by the ED-EQPT command, then the SSM mode is activated by the SET-ATTR-CONT command: the SSM functions did not perform properly.

*Correction:* In the above scenario, the SSM functions perform properly.

• *Issue 8-48:* If the SET-ATTR-CONT command is used with an <aid> of DCIM-ALL and a <conttype> of 1-1, the command was accepted.

*Correction:* In the above scenario, the command is denied.

• *Issue 8-50:* If the ED-PORT command is used with an  $\langle$ aid $\rangle$  of DCIM and a  $\langle$ signal type $\rangle$  of digital, then the same command with the same parameters is repeated, the command was denied.

*Correction:* In the above scenario, the command is accepted.

#### **4. KNOWN ISSUES**

**4.01** This release of the MIS card software includes the following known issues:

• *Issue 8-39:* Provisioning an expansion shelf directly through a communication port on the expansion shelf may cause the MIS card in the expansion shelf to stop communicating.

*Work-around:* If this occurs, pull the MIS card with the communication problem out of the shelf, then plug it back in. To avoid this issue, provision all shelves through the MIS card in the master shelf.

#### **5. ESTIMATED DOWN TIME**

**5.01** Not applicable.

#### **6. ESTIMATED INSTALLATION TIME**

**6.01** Approximately 1 hour is required to install this software release.

### **7. REQUIREMENTS**

**7.01** The hardware, software, and documentation required to operate this software release is listed below.

#### **A. Hardware**

**7.02** An MIS card (part number 090-44018-05 or 090-45018-05) must be installed in the shelf to receive this software release.

**7.03** Some cards have specific software revision (listed on the card front panel) requirements in order to be compatible with this software release. Table A lists the cards, including part number, and the software revision required. Cards with higher revisions can also be used.

#### **B. Software**

**7.04** No additional software is required for this software release.

### **C. Documentation**

**7.05** Use either of the manuals / revisions listed below. Higher revision manuals can also be used.

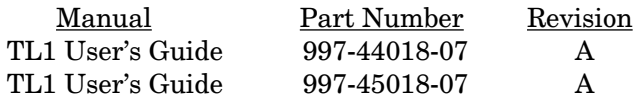

#### **8. INSTALLATION**

**8.01** To install this software release from a floppy disk, follow the procedure in Chart 1. Repeat the procedure in Chart 1 for *each* shelf where this software is to be installed.

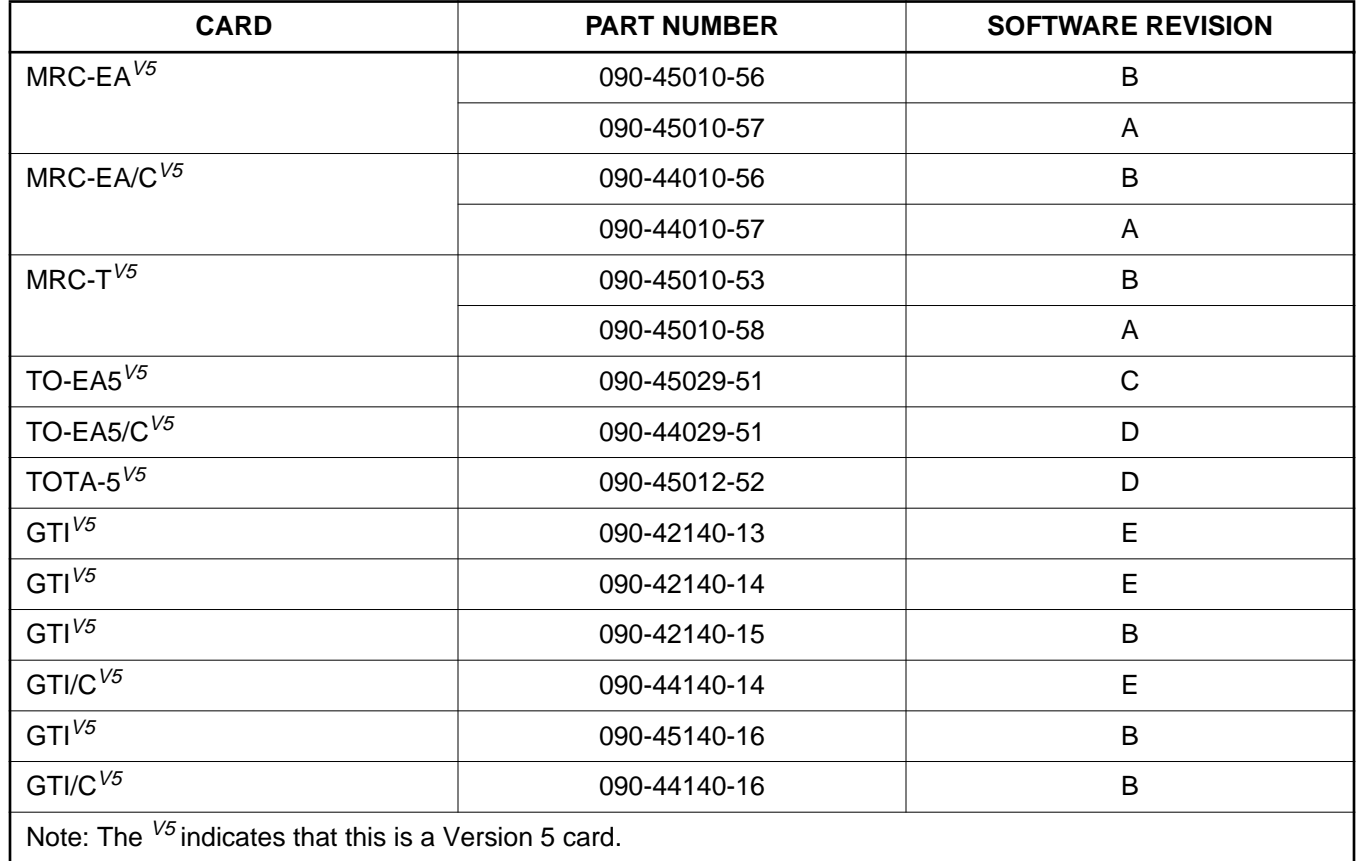

#### **Table A. Card Requirements**

### **Chart 1. Software Installation Procedure**

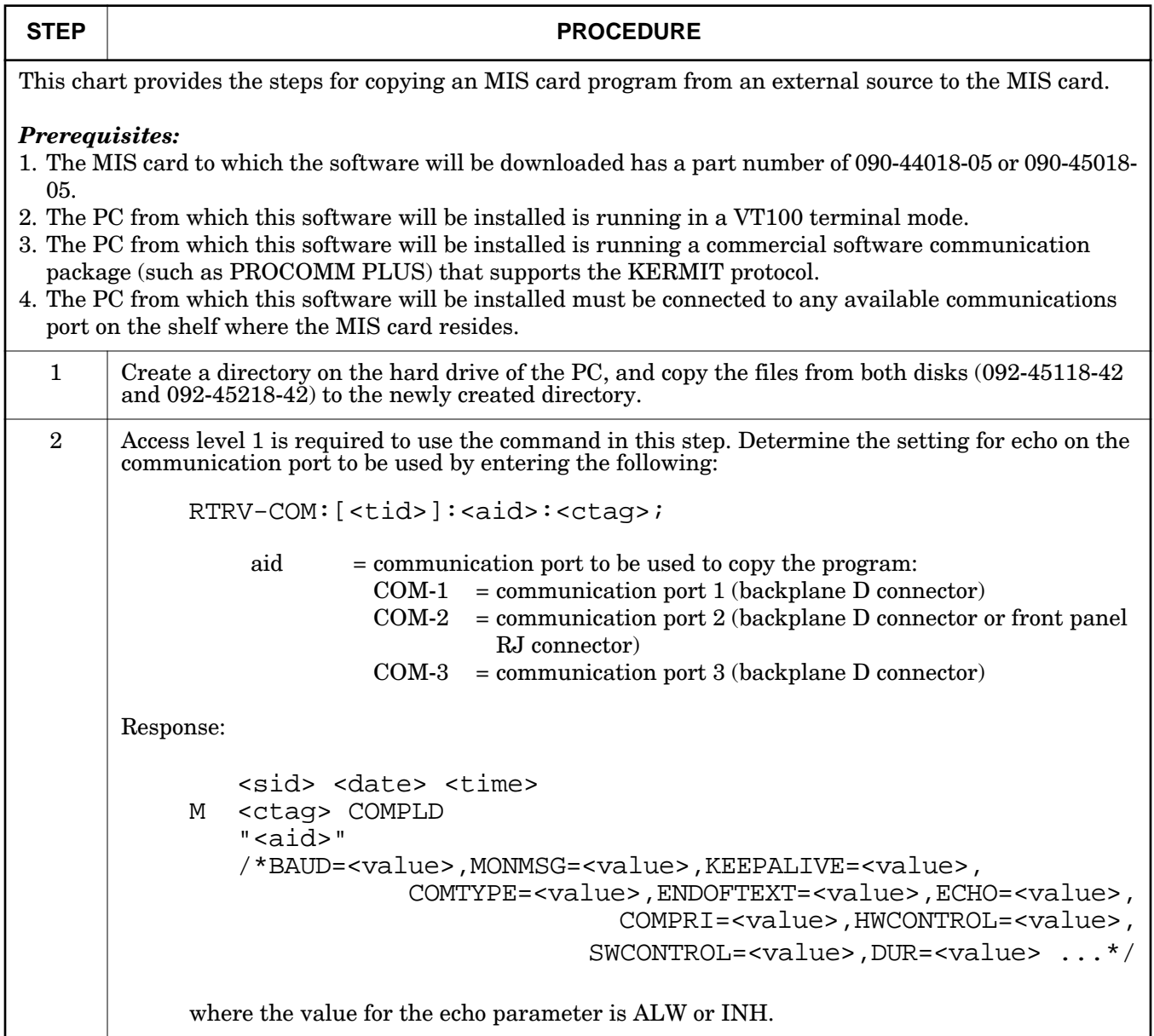

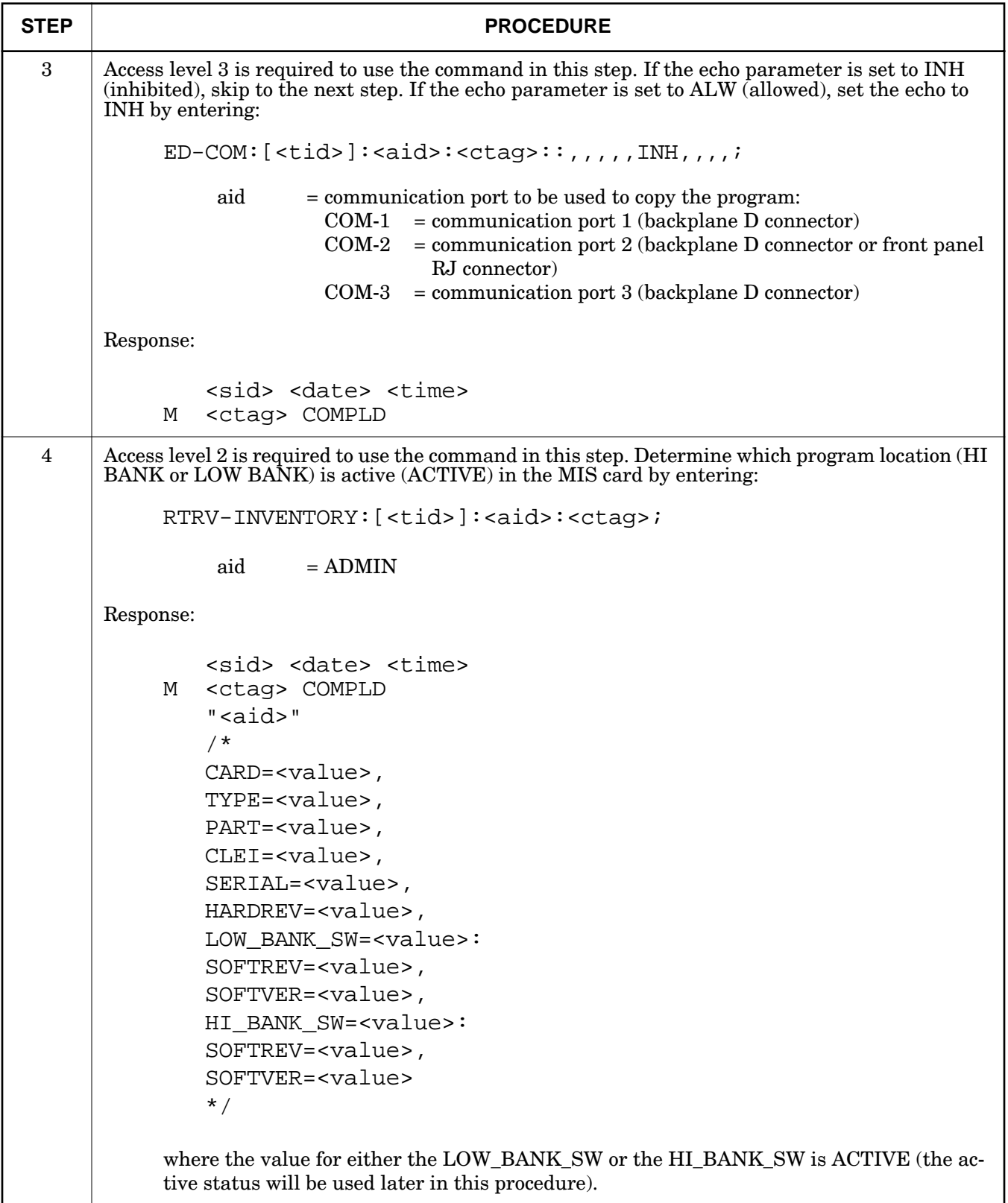

### **Chart 1. Software Installation Procedure (Contd)**

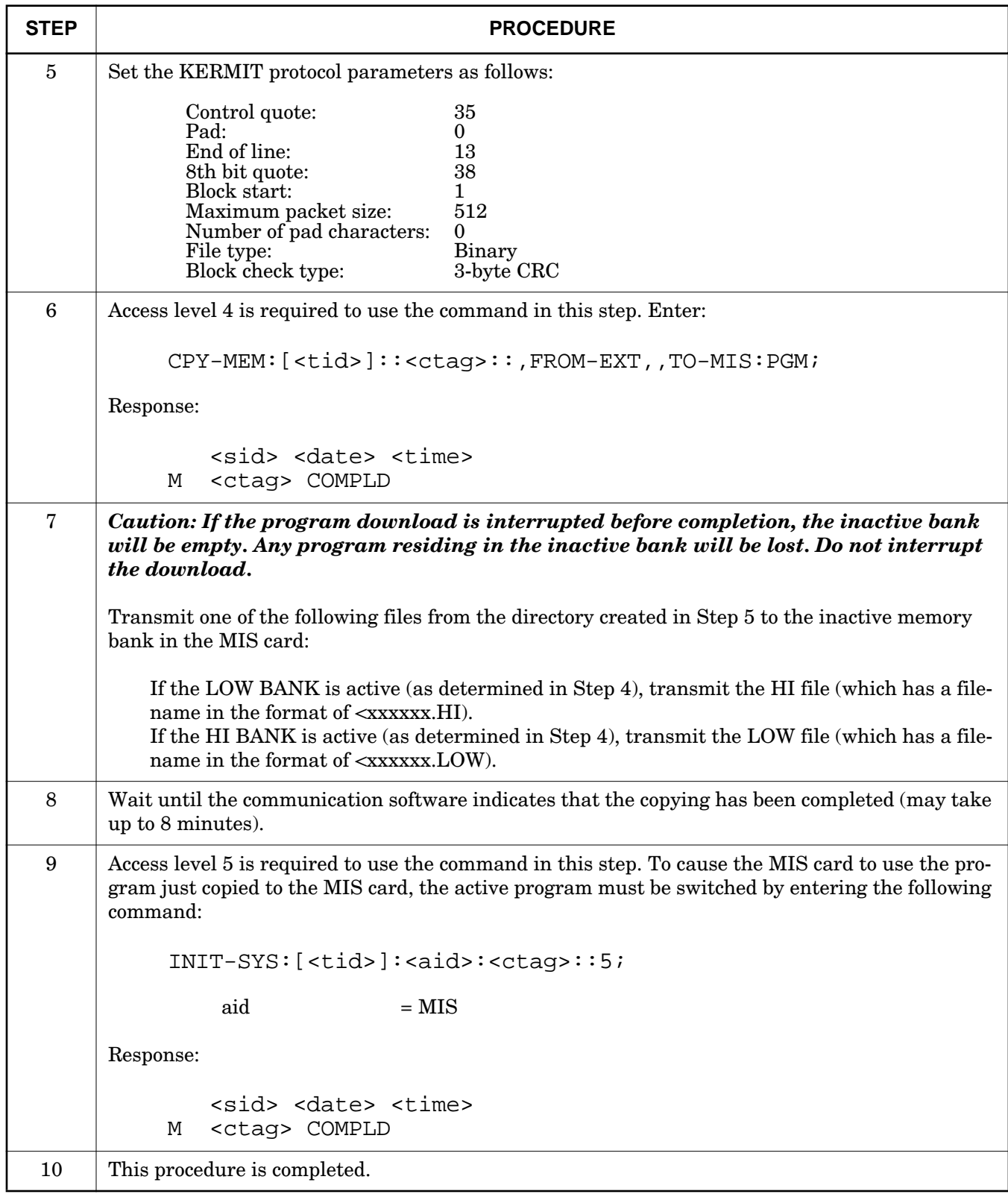

## **Chart 1. Software Installation Procedure (Contd)**